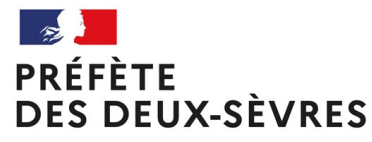

Liberté Égalité Fraternité

#### **Eco-énergie tertiaire Préparer la saisie sur OPERAT**

**CONDUTE** 

**ACCOMA** 

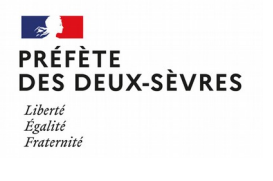

## *Assujettissement*

Pour chaque **unité foncière ou site**

si on a une **surface de plancher** d'activité tertiaire supérieure à 1000m²

=> **parcelles concernées** par le dispositif.

1<sup>er</sup> objectif de la couche Sigil « gestion globale de la rénovation énergétique des bâtiments »

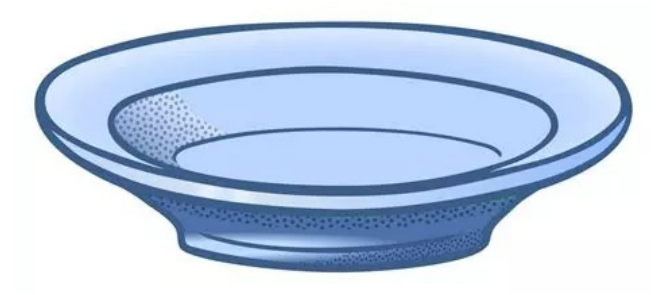

### *Recueillir les données à l'échelle de ces parcelles*

Pour 2021 et 2020 (mais aussi idéalement de 2010 à 2019)

- activités présentes (par exemple école/bureaux/cantine/salle d'activités…)

- quelle énergie alimente quelle partie ? À partir de quel point de livraison ?

- numéro des points de livraison d'énergie

(PDL, EDL, PCE)

- surfaces des bâtiments et parties de bâtiments (surface par activité)

- quand le bâtiment est-il utilisé (nombre de jours dans l'année) ? Par combien de personnes (pour les bureaux) ?...

**Direction** départementale des territoires

**DES DEUX-SÈVRES** 

Égalité Fraternite

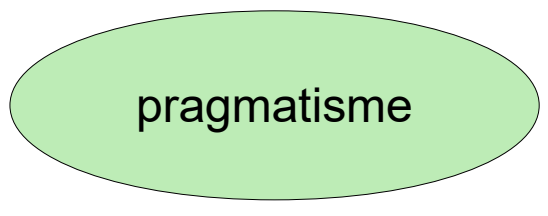

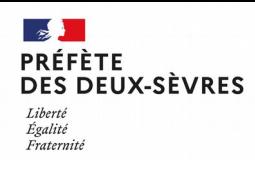

## *Définir les entités fonctionnelles*

EF = échelle de déclaration de consommation

= échelle pour l'atteinte des objectifs

Déf : 1 EF <=> 1 SIRET (exception pour les collectivités)

1 EF => 1 catégorie d'activité principale

En 2022, CHOIX politique des EF (simple ? - pertinent ? - lisible ?)

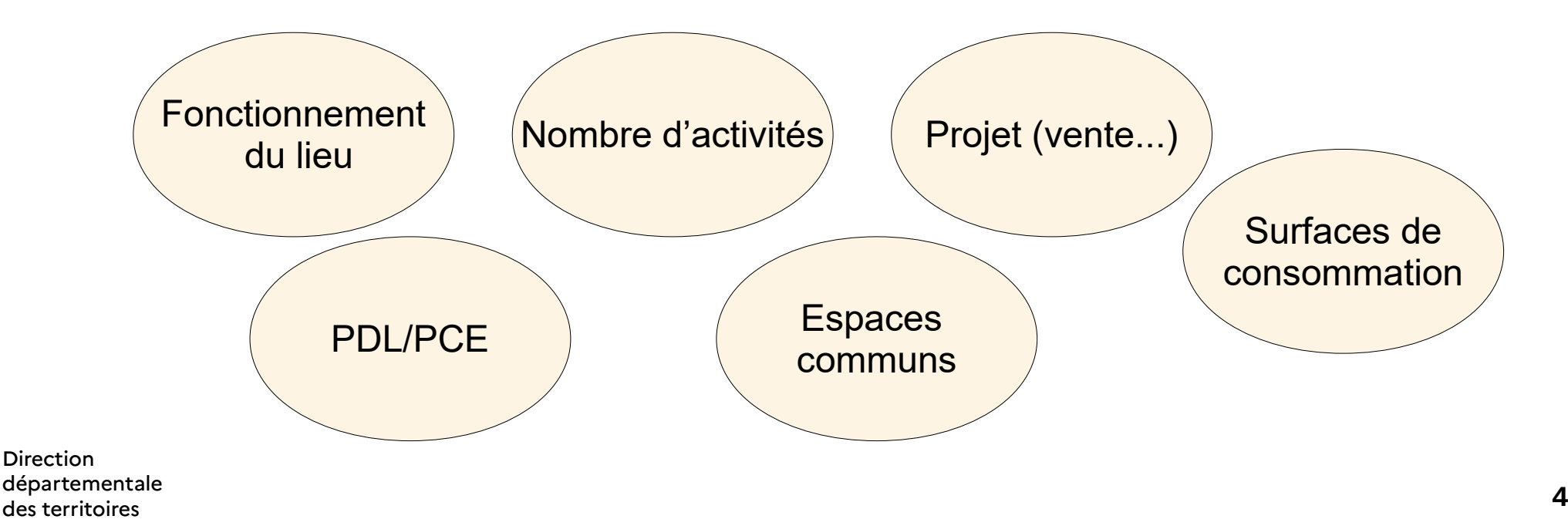

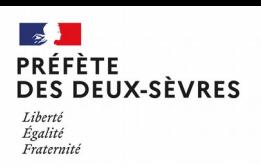

### *Des découpages en entités fonctionnelles aux multiples visages*

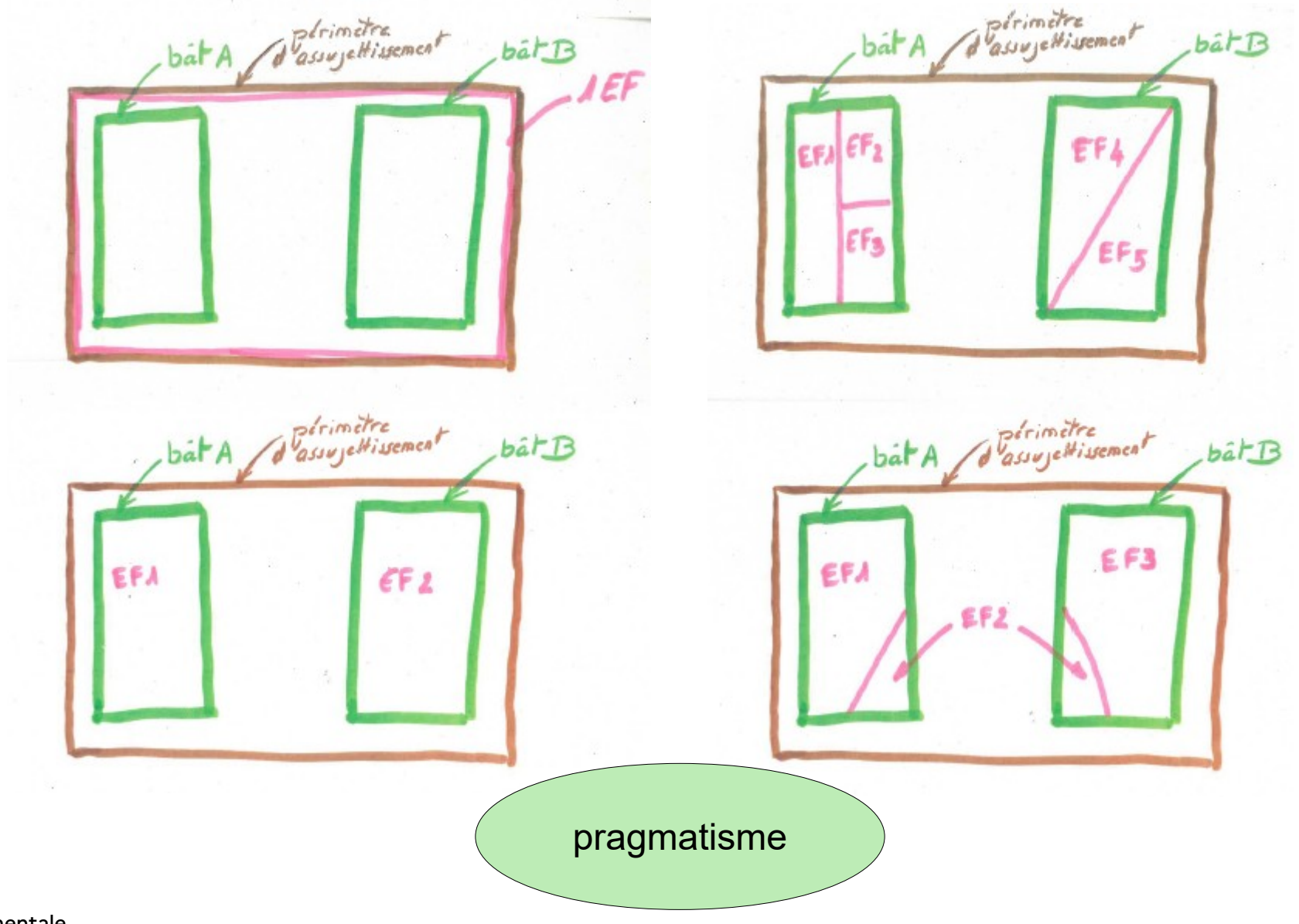

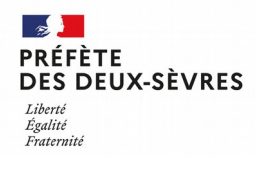

## *Définir les zones fonctionnelles*

Dans chaque entité fonctionnelle :

définition des zones fonctionnelles

1 ZF = 1 sous-catégorie d'activité

Exemple : école avec 3 sous-catégories maternelle-élémentaire-salle mutli-activité et périscolaire

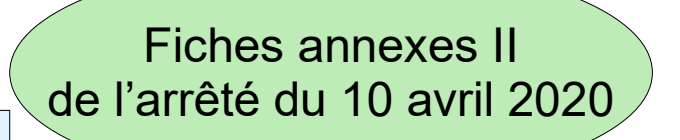

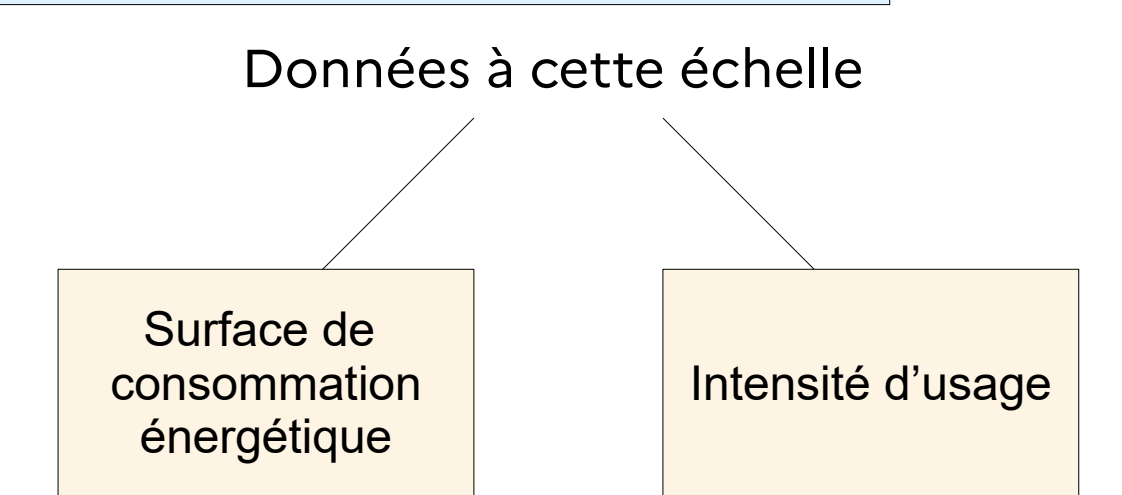

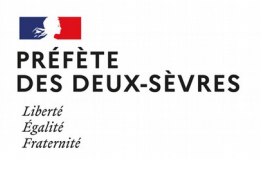

#### *Définition de l'année de référence*

Consommation de référence à l'échelle de l'EF

- année de référence postérieure à 2010 -

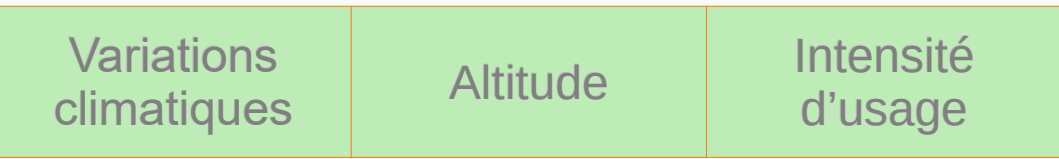

Si plusieurs années disponibles et si objectifs en % envisagés :

Pour le choix de l'année, estimer les consommations corrigées des variations climatiques et des intensités d'usage.

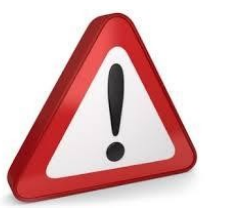

*Si aucune donnée n'est renseignée antérieurement à 2020, l'application considérera l'année 2020 comme année de référence*

Première approche de correction avec les

variations climatiques avec un outil local OU

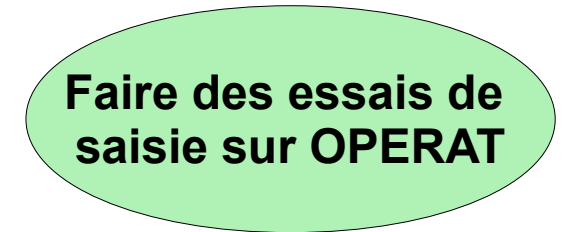

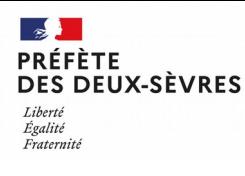

#### *Déclaration sur OPERAT*

Première année:

- Inscription
- déclaration des entités fonctionnelles et des identifiants uniques batimentaires (IUB)
- déclaration de la consommation 2021, 2020 et de l'année de référence pour chaque entité fonctionnelle

Chaque année avant le 30 septembre:

- déclaration de la consommation annuelle pour chaque entité fonctionnelle ainsi que des surfaces et des intensités d'usages
- Saisies des évolutions du bâtiment et de ses usages (extension, changement d'activité ...)

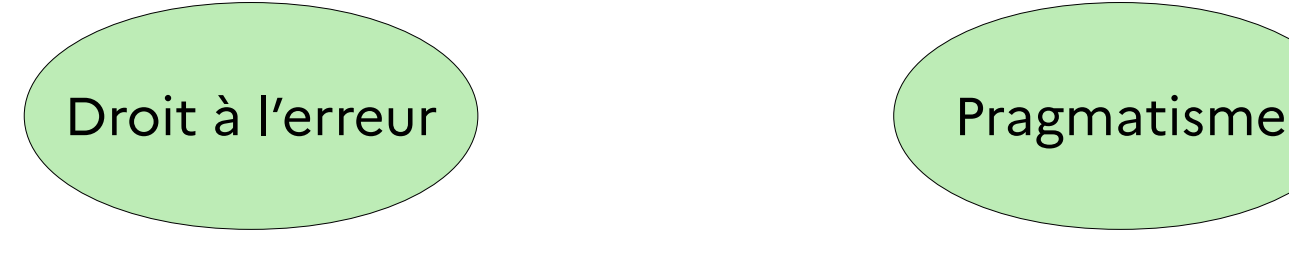

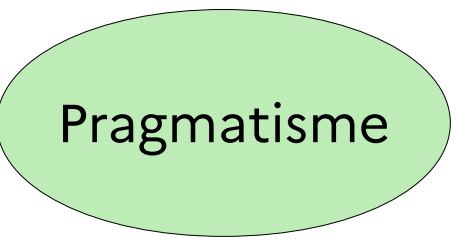

**Direction** 

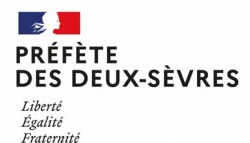

#### **Synthèse des actions avant la saisie OPERAT**

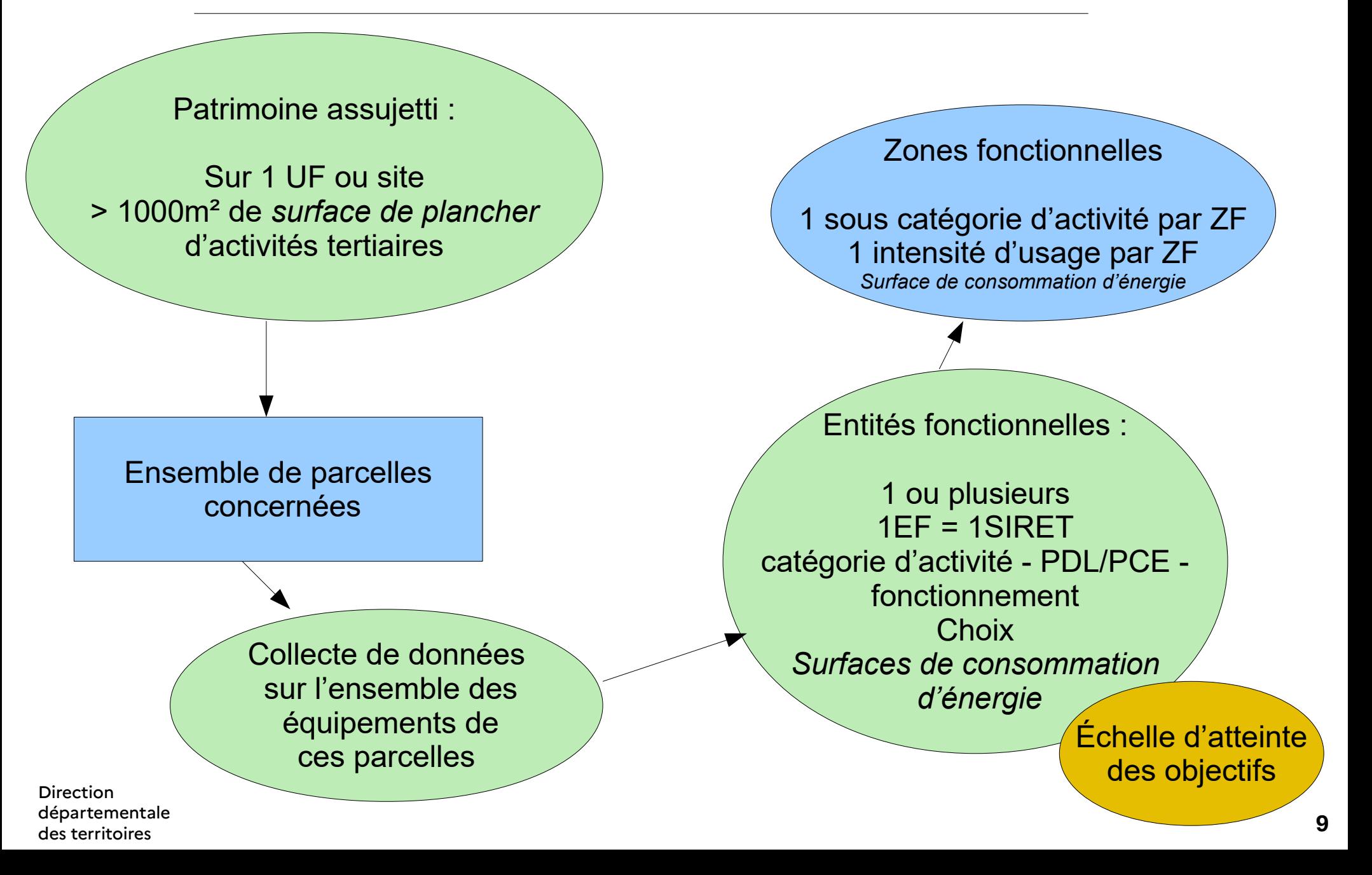

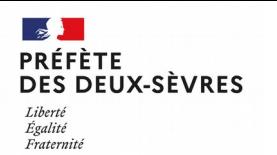

## *Devoirs de vacances*

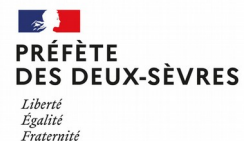

# *Création de compte OPERAT*

son compte utilisateur

Guide utilisateur OPERAT en pas à pas

*<https://operat.ademe.fr/#/public/resources>*

Pour démarrer sur OPERAT il faut commencer par se créer un compte utilisateur. L'inscription permet de créer un compte utilisateur qui permettra de se connecter à la plateforme et de procéder aux déclarations. La page d'accueil est accessible en copiant l'adresse suivante dans un navigateur : [https://operat.ademe.fr](https://operat.ademe.fr/)

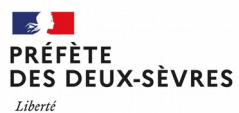

Égalité Fraternite

# *Définition des rôles*

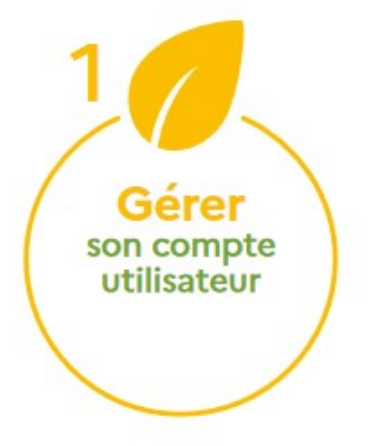

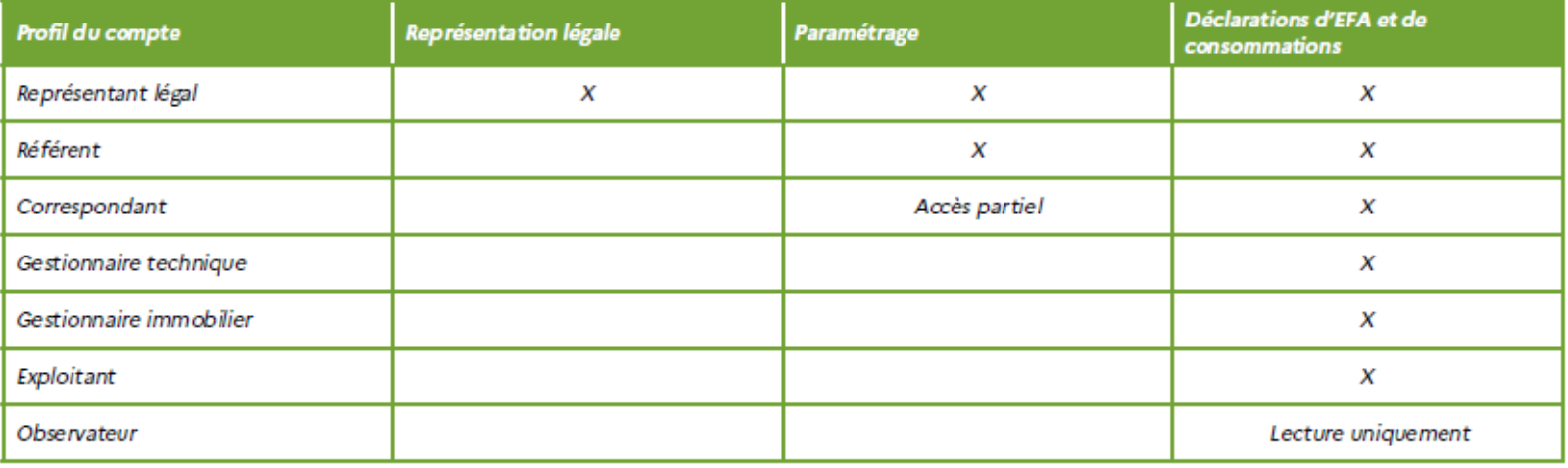

#### Définir les différents profils pour la collectivité

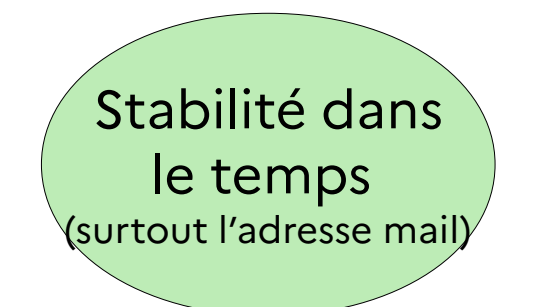

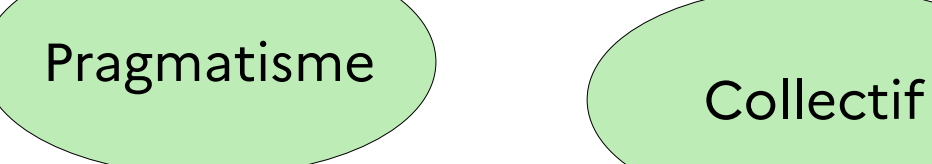

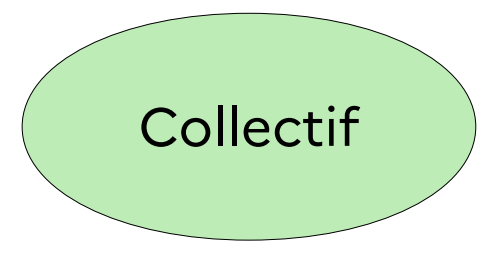

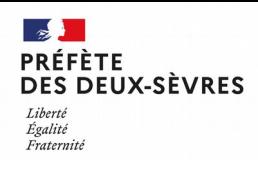

# *Liste des données à recueillir*

Sur chaque parcelle assujettie :

- activités présentes (par exemple école/bureaux/cantine/salle d'activités...)

- quelle énergie alimente quelle partie ? À partir de quel point de livraison ?

- numéro des points de livraison d'énergie (PDL pour ENEDIS, EDL pour Geredis, PCE pour GRDF).

- surfaces des bâtiments et parties de bâtiments et surfaces chauffées

- en option, si je veux être très précis sur les objectifs à atteindre, quand le bâtiment est-il utilisé (nombre de jours dans l'année) ? Par combien de personnes (pour les bureaux) ?

**Direction** départementale des territoires

**Se munir des factures énergétiques** 2021 et 2020 ainsi que d'un historique des consommations de 2010 à 2019 pour déterminer l'année de référence.

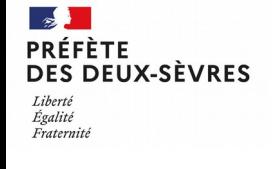

# *Proposition de planning*

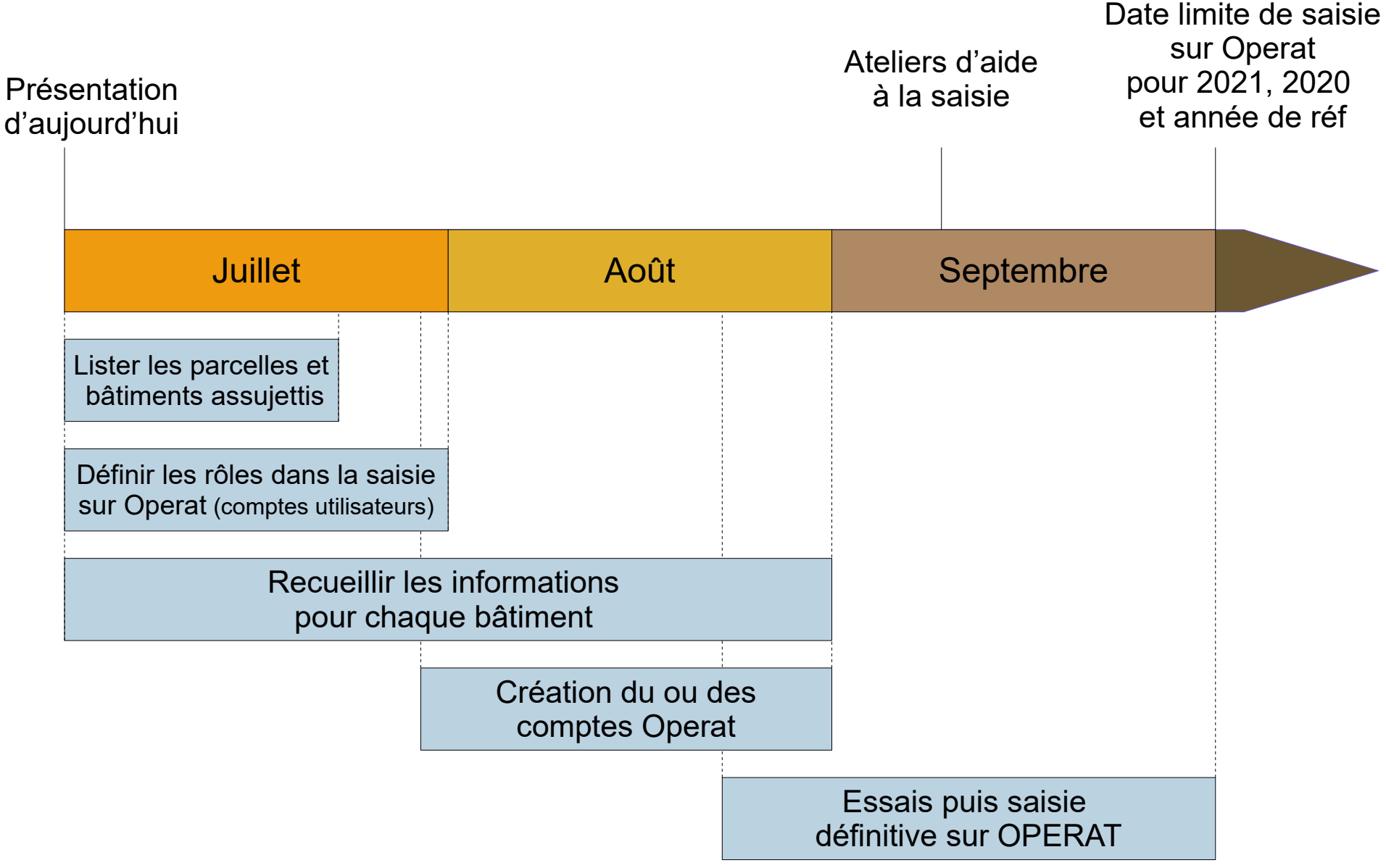

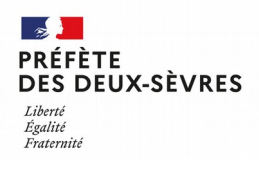

# *Accompagnement estival*

Pour toute question :

[eco-energie-tertiaire@deux-sevres.gouv.fr](mailto:eco-energie-tertiaire@deux-sevres.gouv.fr)

Permanences en visioconférence 1h par semaine

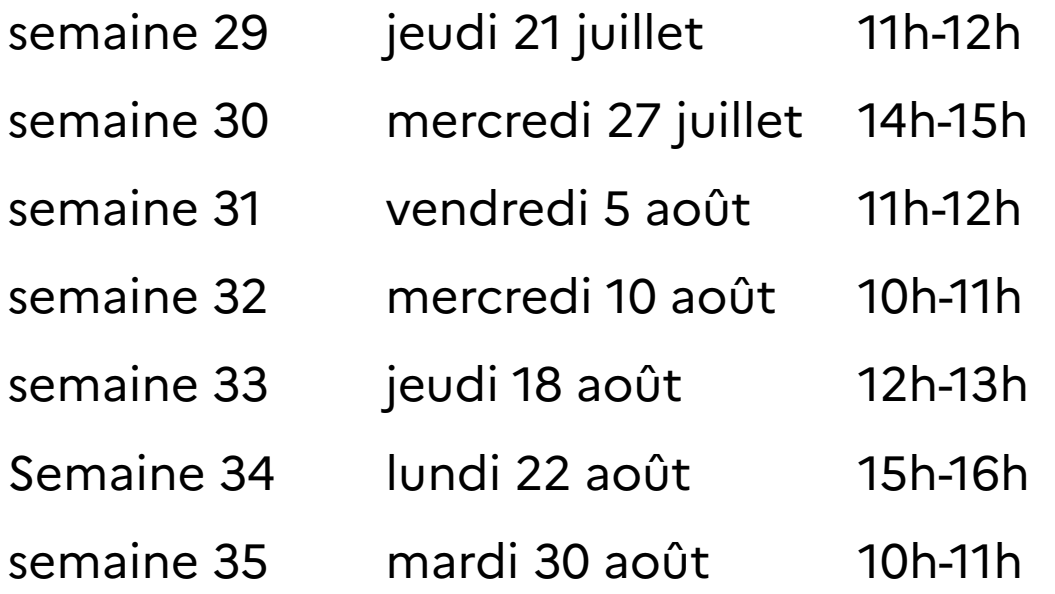

Direction départementale des territoires

#### <https://webconf.numerique.gouv.fr/operatDDT791>